## **Table of Contents**

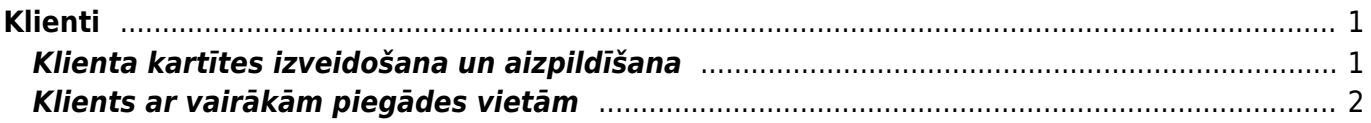

# <span id="page-2-0"></span>**Klienti**

### <span id="page-2-1"></span>**Klienta kartītes izveidošana un aizpildīšana**

Lai "Directo" dokumentos varētu norādīt klientu, ir jābūt izveidotai klienta kartītei.

Jaunu klienta kartīti var izveidot, dodoties uz kolonnu SISTĒMA → Dokumenti → Klienti → nospiežot pogu Pievienot jaunu

Klientu kartītes "Directo" [var arī importēt. Tad vienlaicīgi var izveidot daudz klientu kartīšu.](https://wiki.directo.ee/lv/hooldus#datu_imports)

Klienta kartītē noteikti jāaizpilda sekojošie laucini:

• **Nosaukums** – jānorāda klienta nosaukums. Ja klients ir uzņēmums, tad šajā laukā jānorāda uzņēmuma nosaukums.

 Ja klients ir Latvijā reģistrēts uzņēmums, tad uzņēmuma nosaukumu var norādīt, ar dubultklikšķi ieklikšķinot laukā **Nosaukums**. Tad atvērsies uzņēmumu saraksts, kurā jāatrod nepieciešamais uzņēmums (uzņēmumu var atrast pēc tā nosaukuma vai reģistrācijas numura) un pēc tam jāuzspiež uz tā reģistrācijas numura, kas ir kolonnā KODS. Pēc uzņēmuma izvēlēšanās klienta kartītē tiks norādīta arī uzņēmuma adrese un reģistrācijas numurs.

 Ja klients ir Latvijā reģistrēts uzņēmums, tad klientu var norādīt, arī laukā **Reģ. Nr.** ierakstot uzņēmuma reģistrācijas numuru. Pēc tam klienta kartītē automātiski tiks norādīts uzņēmuma nosaukums un adrese.

Kartītes laukā **Reģ. Nr.** jānorāda klienta reģistrācijas numurs. Ja klients tika izvēlēts no Latvijas uzņēmumu saraksta, tad reģistrācijas numurs kartītē būs norādīts automātiski.

• **PVN reģions** – jānorāda klientam atbilstošais PVN reģions.

 Atbilstoši klienta PVN reģionam pārdošanas dokumentos artikuliem tiks piemērotas PVN likmes un grāmatvedības konti, kuri [artikulu klašu](https://wiki.directo.ee/lv/aklassid) (vai [artikulu\)](https://wiki.directo.ee/lv/yld_artikkel#pvn_kodi_un_gramatvedibas_konti) kartītēs norādīti kā reģionam atbilstošie.

• **PVN reģ.Nr.** - ja klients ir PVN maksātājs, tad šajā laukā jāieraksta PVN maksātāja numurs. Ja klients nav PVN maksātājs, tad šis lauks jāatstāj tukšs.

• **Veids** - jānorāda, vai klients ir uzņēmums, privātpersona vai valsts iestāde.

Klienta bankas datus norāda lauciņos **Banka** un **B/konts**.

Laukā **Banka** norāda klienta banku. To var izvēlēties no banku saraksta. Banku sarakstu var atvērt, ar dubultklikšķi ieklikšķinot lauciņā Banka.

Laukā **B/konts** norāda klienta bankas konta numuru.

Atkarībā no nepieciešamības aizpilda arī citus laukus, piemēram:

• Kods - klienta kartītes kods "Directo" sistēmā. Ja šis lauks tiek atstāts tukšs, tad pēc kartītes saglabāšanas sistēma kodu piešķirs automātiski.

#### • **Kategorija** – [ja klients jāiekļauj klientu klasē, tad šajā laukā jānorāda atbilstošā klientu klase.](https://wiki.directo.ee/lv/customer_class)

 Klientu klasēs obligāti jāiekļauj tie klienti, uz kuriem attiecas avansu un/vai debitoru konts, kurš atšķiras no sistēmas uzstādījumos norādītā.

• **Cenu lapa** – ja uz klientu ir attiecināma konkrēta cenu formula, tad tā jānorāda šajā lauciņā.

• **E-pasts** – e-pasta adrese, uz kuru klientam jāsūta dokumenti (piemēram, rēķini) un paziņojumi. Ja jānorāda vairākas e-pasta adreses, tad tās viena no otras jāatdala ar semikolu (";") un bez atstarpes.

• Ja klientam dokumenti no "Directo" ir jāsagatavo un jānosūta angliski, nevis latviski, tad klienta kartītes lauciņā **Valoda** ir jānorāda angļu valoda (ENG). Tad izdrukas, kurās ir iekļauts valodas filtrs, šim klientam tiks sagatavotas un nosūtītas angļu valodā.

Ja būs jāsagatavo Intrastat atskaite par preču izvedumu, tad [šeit](https://wiki.directo.ee/lv/ladu_aru_intrastat) ir pieejams apraksts, kurā arī aprakstīti ar Intrastat saistītie klienta kartītes lauki. Ja klienta kartītē šie lauki tiek aizpildīti, tad pēc tam ar klientu saistītajos dokumentos ar Intrastat saistītā informācija par klientu tiek norādīta automātiski.

Lai saglabātu klienta kartīti un tajā norādīto informāciju, kartītē jānospiež poga Saglabāt.

Ja pēc klienta kartītes izveidošanas tajā tiks veiktas izmaiņas, tad kartītes sadaļā **Papildinājumi** varēs redzēt, kādas izmaiņas veiktas, kad tās veiktas un kurš lietotājs ir tās veicis.

#### <span id="page-3-0"></span>**Klients ar vairākām piegādes vietām**

[Klientiem, kuriem ir vairākas piegādes vietas \(piemēram, "Maxima" vai "Rimi" ir daudzi veikali\)](https://wiki.directo.ee/_media/lv/faktorings_pasutijums.png) [klientu kartītes ir jāveido citādāk nekā to klientu kartītes, kuriem ir tikai viena piegādes vieta.](https://wiki.directo.ee/_media/lv/faktorings_pasutijums.png)

Ir jāizveido atsevišķa galvenā klienta kartīte un atsevišķas klientu kartītes katrai piegādes vietai.

Vispirms jāizveido **galvenā klienta kartīte** un tajā jānorāda:

- reģistrācijas numurs,
- PVN reģistrācijas numurs,
- juridiskā adrese.
- Kā arī cita informācija, ja nepieciešams.

Pēc tam jāizveido **klientu kartītes piegādes vietām**. Jāņem vērā, ka tajās:

- nav jānorāda reģistrācijas numurs,
- nav jānorāda PVN reģistrācijas numurs,
- nav jānorāda juridiskā adrese,
- laukā **Faktorings** jānorāda galvenās klienta kartītes kods,
- Galvenajā klienta kartītē lauciņš **Faktorings** ir jāatstāj tukšs.
- laukos, kuri attiecas uz piegādes adresi, norāda piegādes adresi.

Veidojot klienta pasūtījumu uz piegādes vietu, lauciņā **Klients** jānorāda klients, kurš atbilst piegādes vietai. Tad lauciņā **Maksātājs** automātiski tiks norādīts klients, kurš ir norādīts piegādes vietas klienta kartītes lauciņā **Faktorings**.

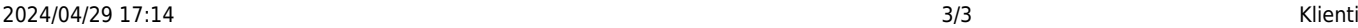

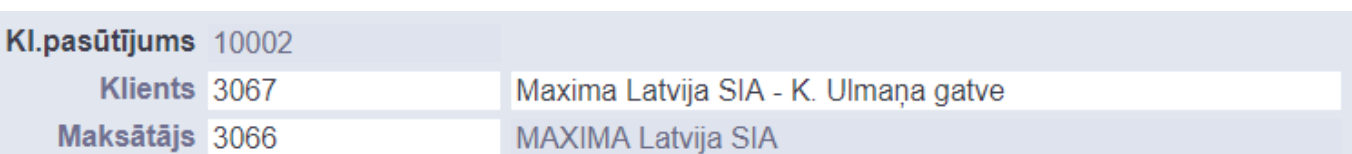

Savukārt rēķinā, laukā **Pasūtītājs** norādot klienta kartīti, kura atbilst piegādes vietai, laukā **Klients** automātiski tiks norādīta galvenā klienta kartīte.

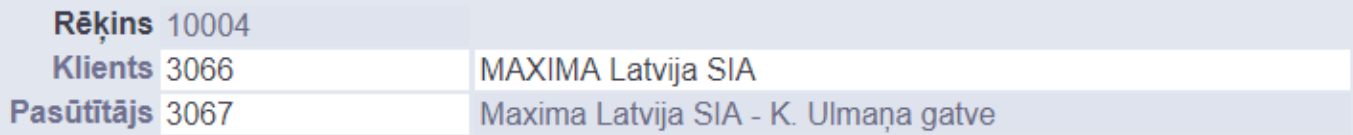

From: <https://wiki.directo.ee/> - **Directo Help**

Permanent link: **[https://wiki.directo.ee/lv/yld\\_klient?rev=1646058713](https://wiki.directo.ee/lv/yld_klient?rev=1646058713)**

Last update: **2022/02/28 16:31**